**[II Jornadas de Integración de las TIC en la Enseñanza](http://www.iticlab.es/blog/)**

Madrid. 31 de Mayo, 1 y 2 de Junio de 2010

# **TALLER DE MURALES DIGITALES CON [GLOGSTER](http://www.glogster.com/)**

**Pilar Ballesteros & Marina Gude**

**[ballesteroslorenzana@gmail.com](mailto:ballesteroslorenzana@gmail.com)**

**[marina.gude@gmail.com](mailto:marina.gude@gmail.com)**

## **DESTINATARIOS**

o Docentes a partir de Educación Primaria

## **OBJETIVOS**

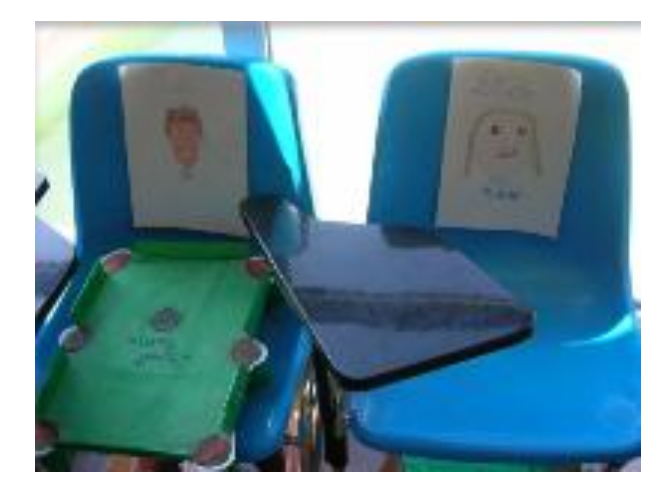

- Aproximar Glogster como herramienta para la elaboración de murales digitales o glogs.
- o Conocer ejemplos y experiencias para la práctica docente con glogs.
- **o** Realizar un mural digital.
- Crear un espacio común con los materiales de los participantes.

# **CONTENIDOS**

- Pósters digitales como Herramientas Web 2.0: *¿Qué son?*
- Utilidad de los pósters digitales en la práctica docente: A*lgunos ejemplos y experiencias.*
- o Cómo realizar un glog:
	- inserción de textos
	- **·** inserción de imágenes
	- **·** inserción de audio y video

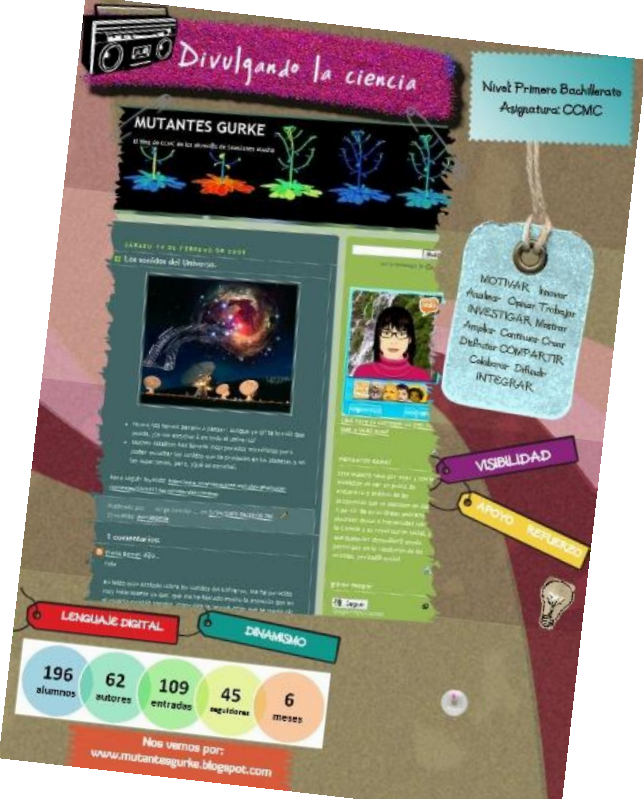

- Trabajo personal: elaboración de un glog prop[io.](http://albonubes.glogster.com/mutantes-gurke/)
- Compartimos nuestros trabajos: Inserción de los murales en wiki/ blog.

# **MURALES DIGITALES COMO HERRAMIENTAS WEB 2.0**

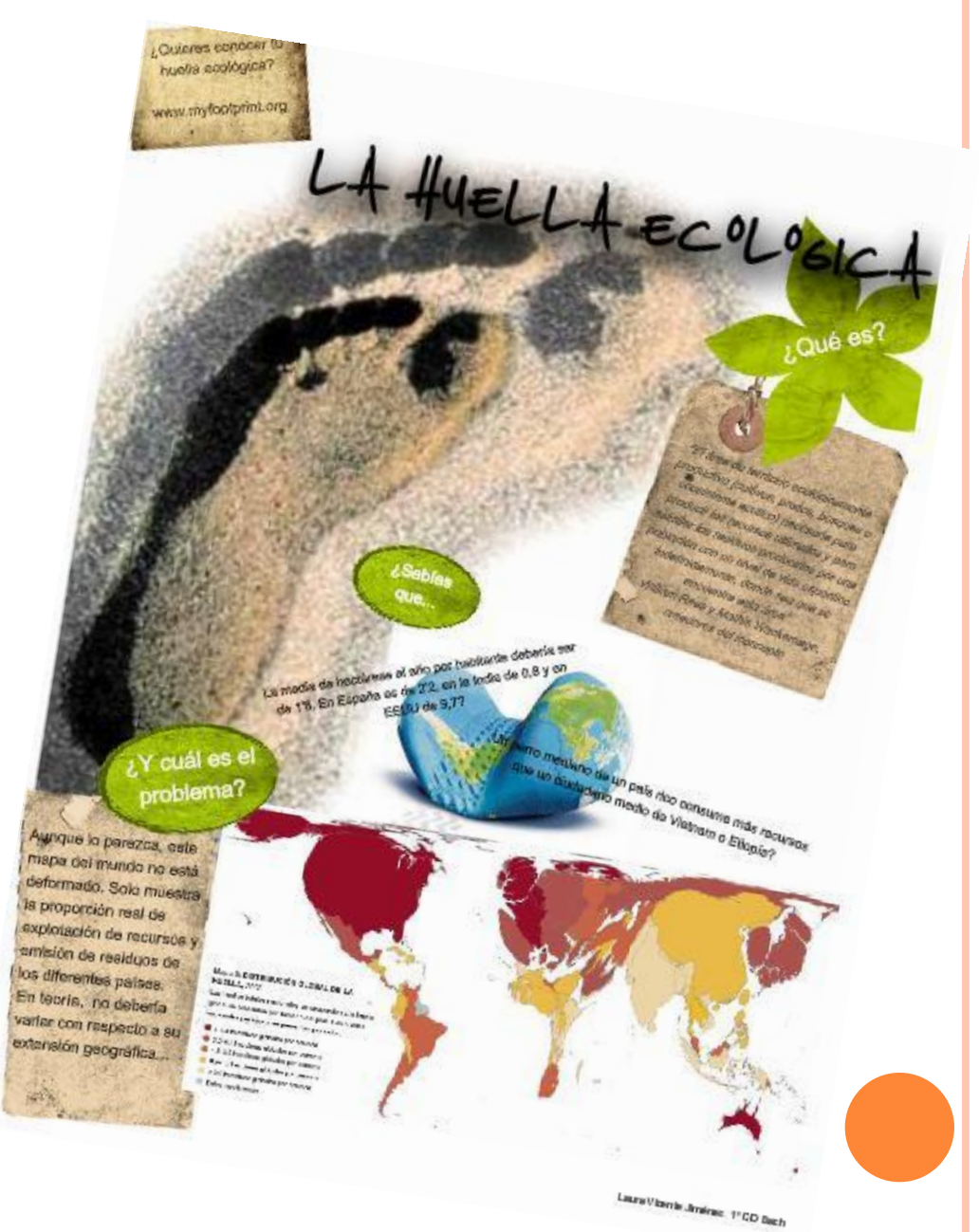

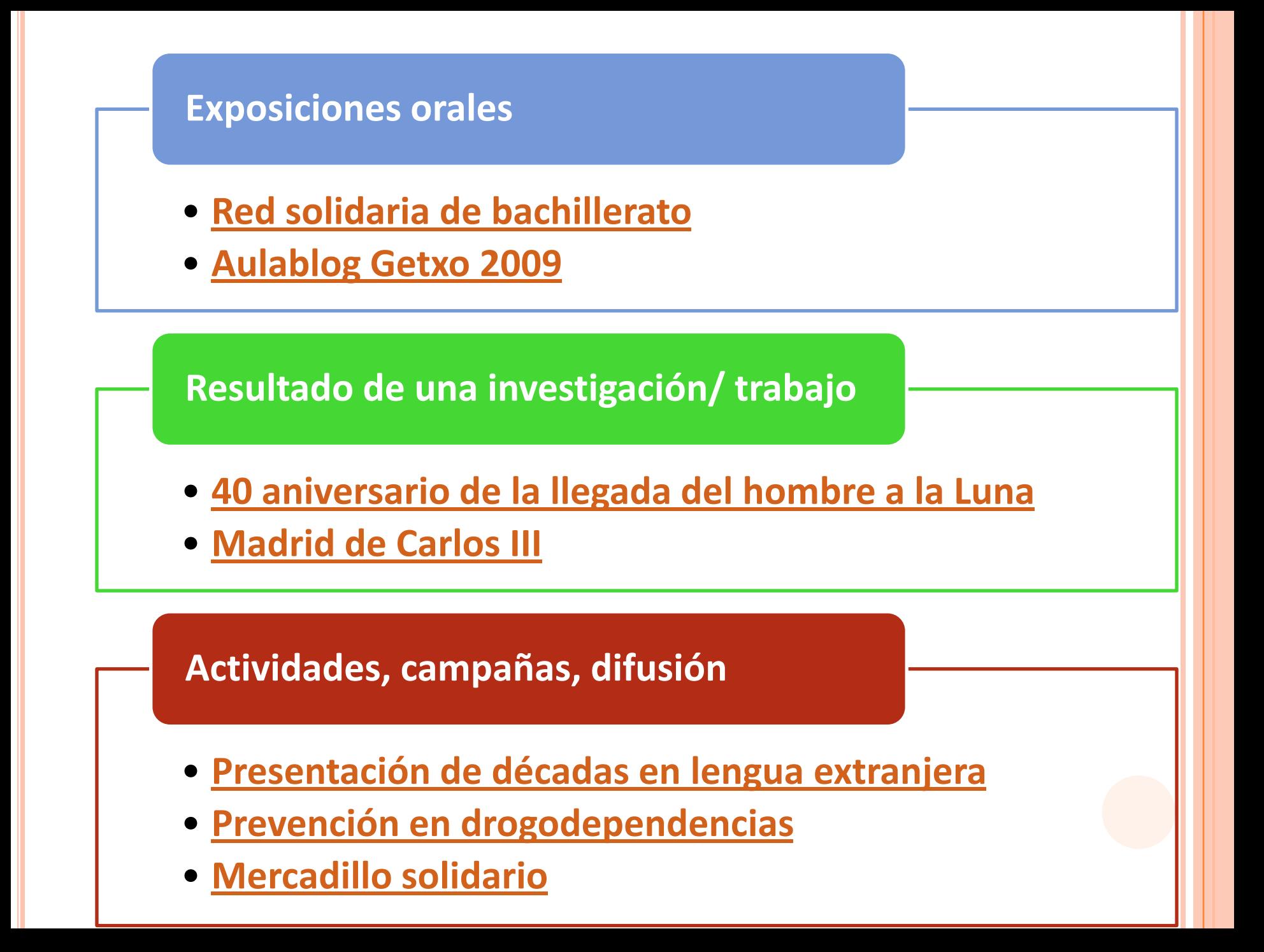

## **¿GLOGSTER?**

*GLOGSTER es una herramienta* 

*de la web 2.0 para crear murales* 

*on line o glogs.*

A continuación, te

mostramos unos

sencillos pasos para

elaborar tu propio glog

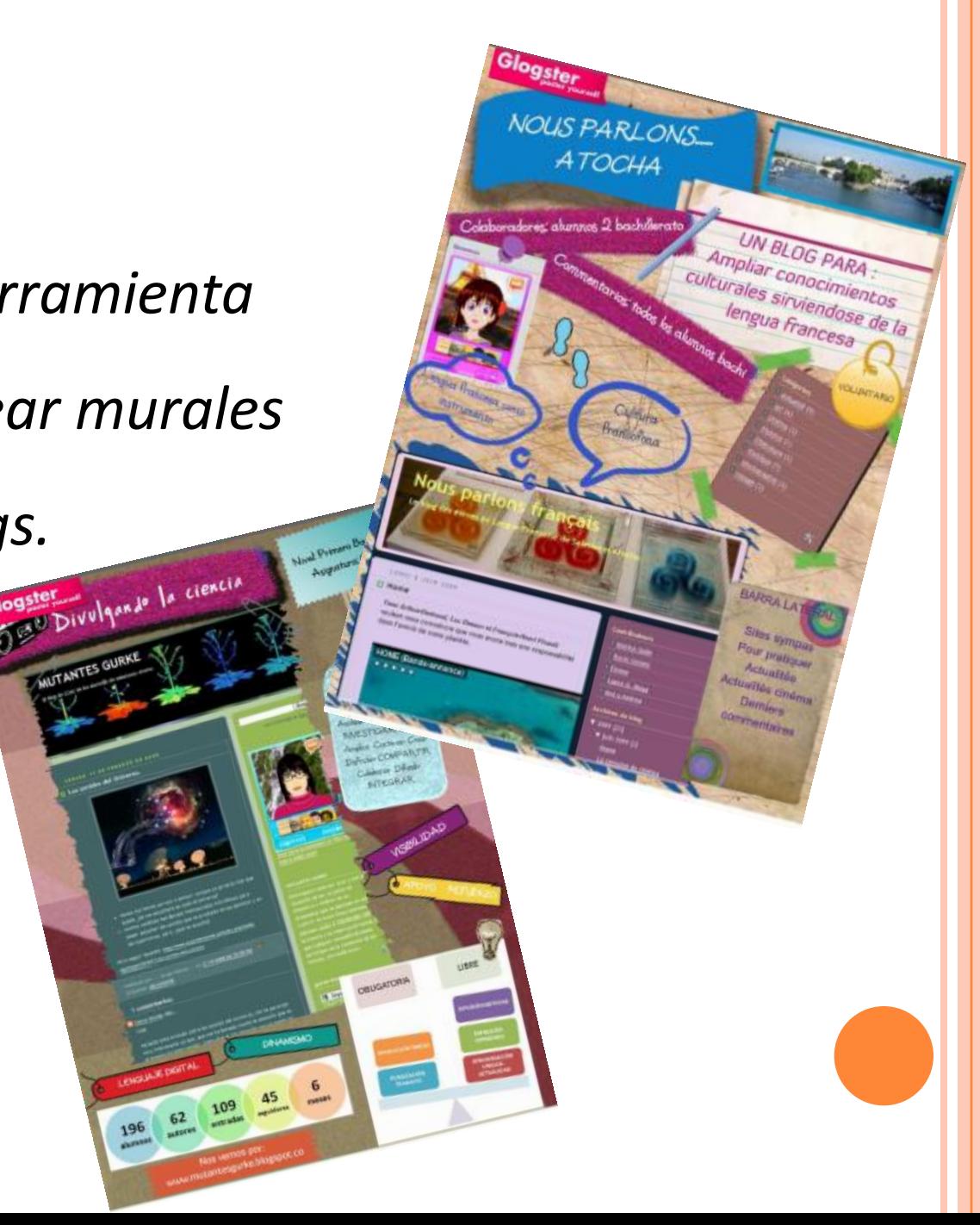

### PASO 1: ENTRA EN GLOGSTER Y REGÍSTRATE.

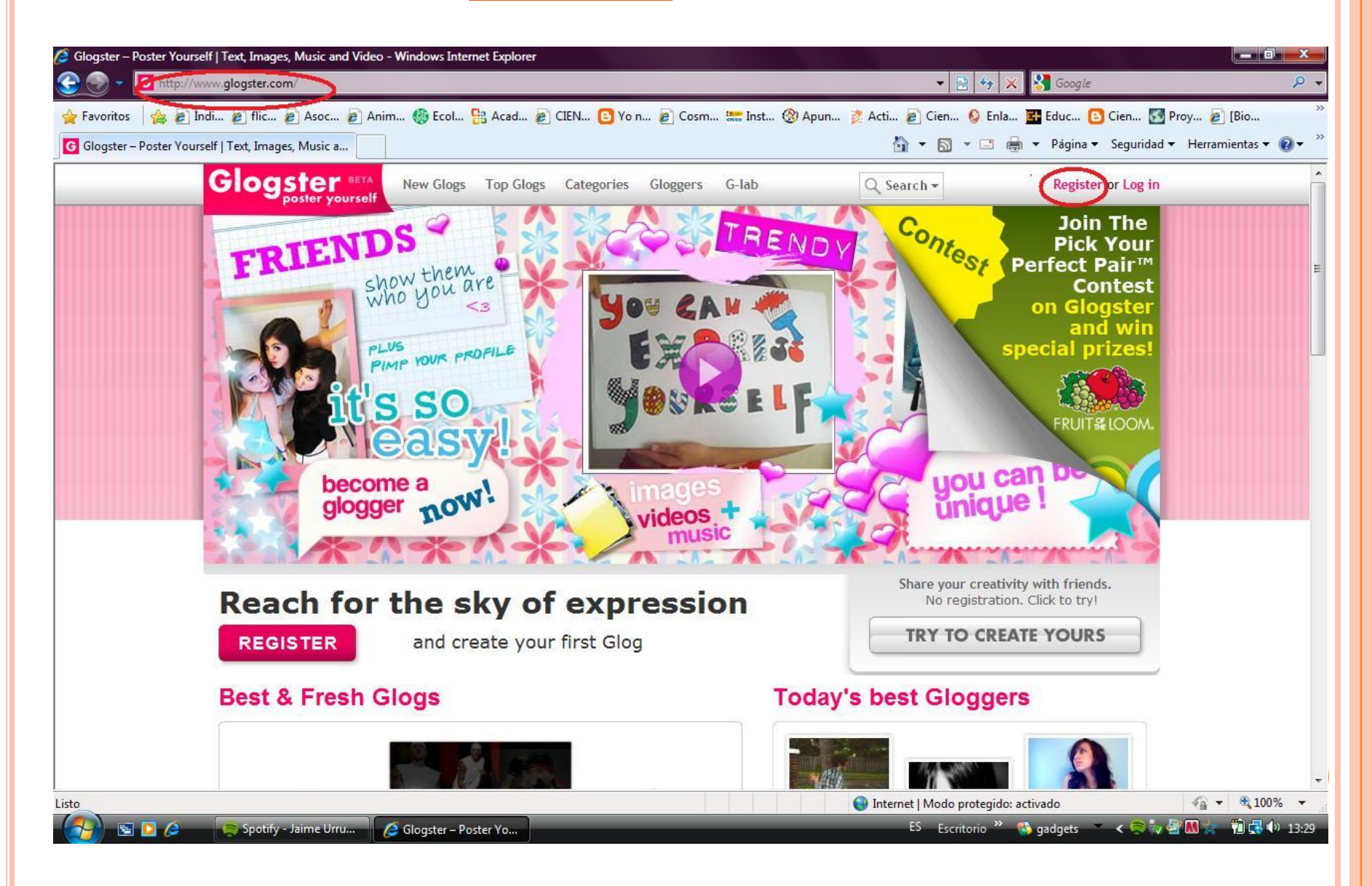

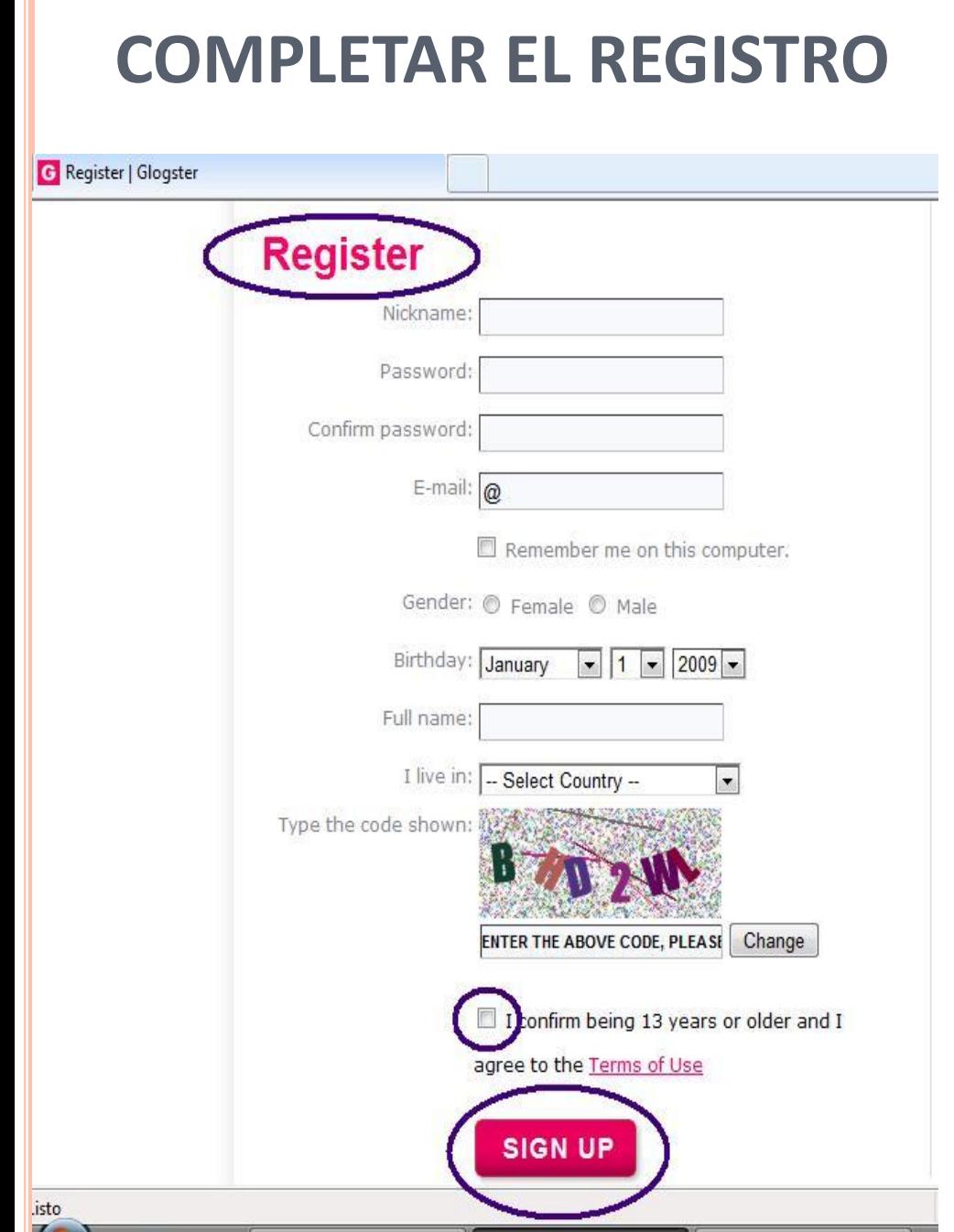

 Una vez que completes el registro, podrás acceder al espacio de trabajo, para la realización del póster.

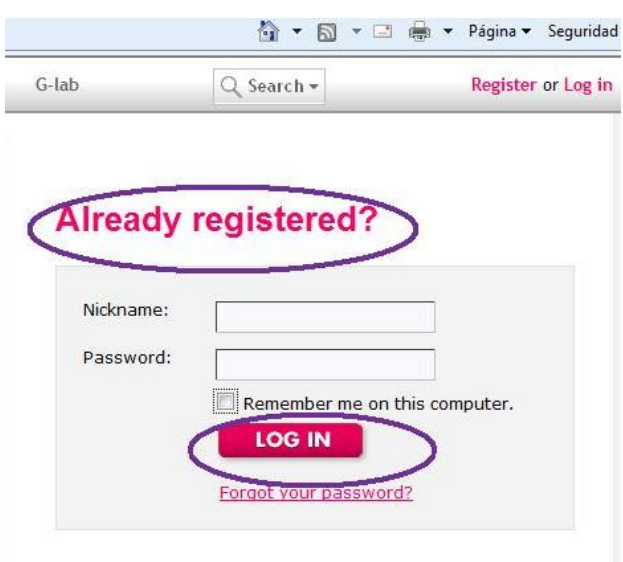

#### **What is Glogster?**

- · Mix graphics, photos, videos, music and text into slick Glogs. Glog yourself every day!
- . Amaze your friends send others links to your Glogs.

## **PASO 2: CREAR UN GLOG**

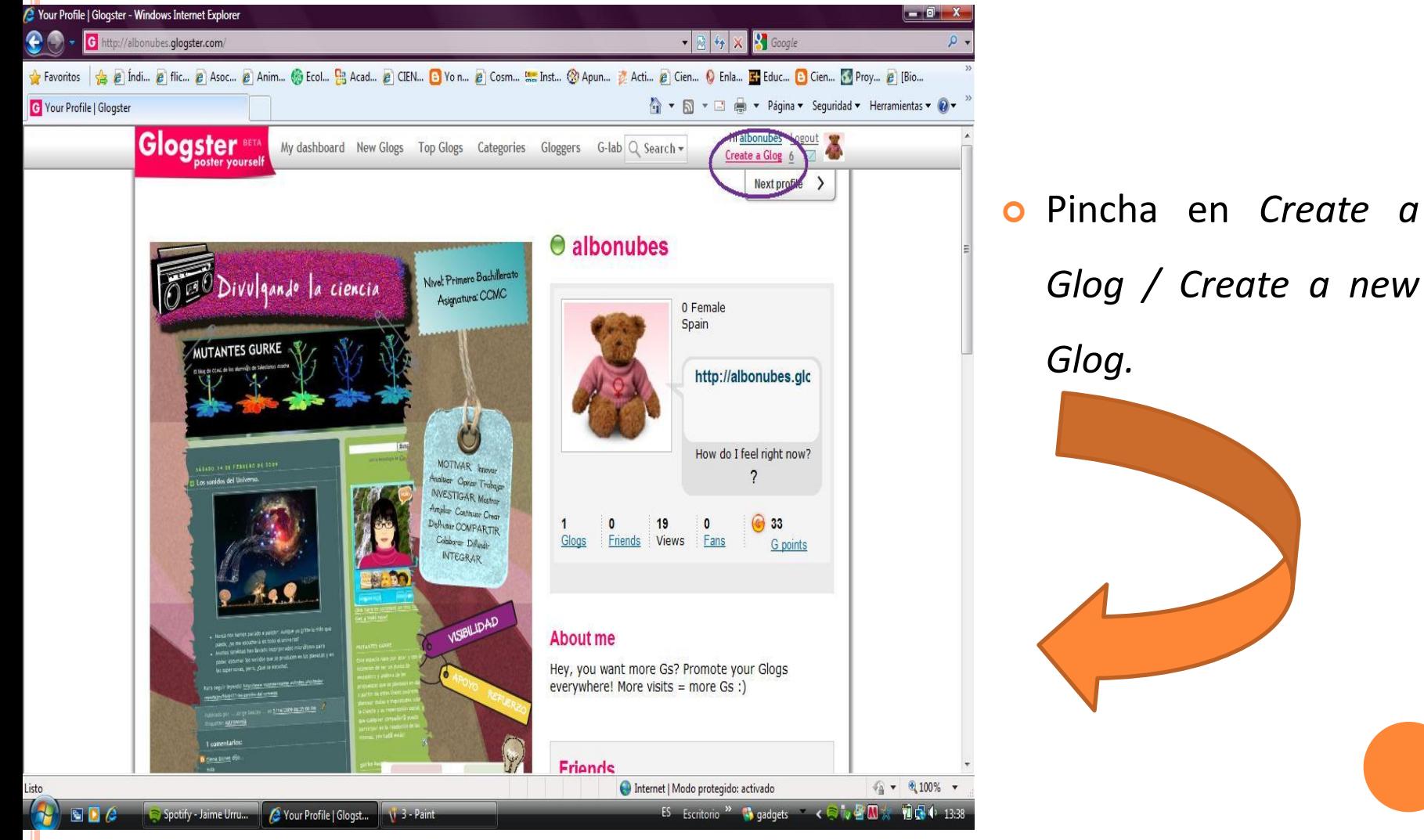

*Glog / Create a new*

### PASO 3: CAMBIAR EL NOMBRE DEL GLOG

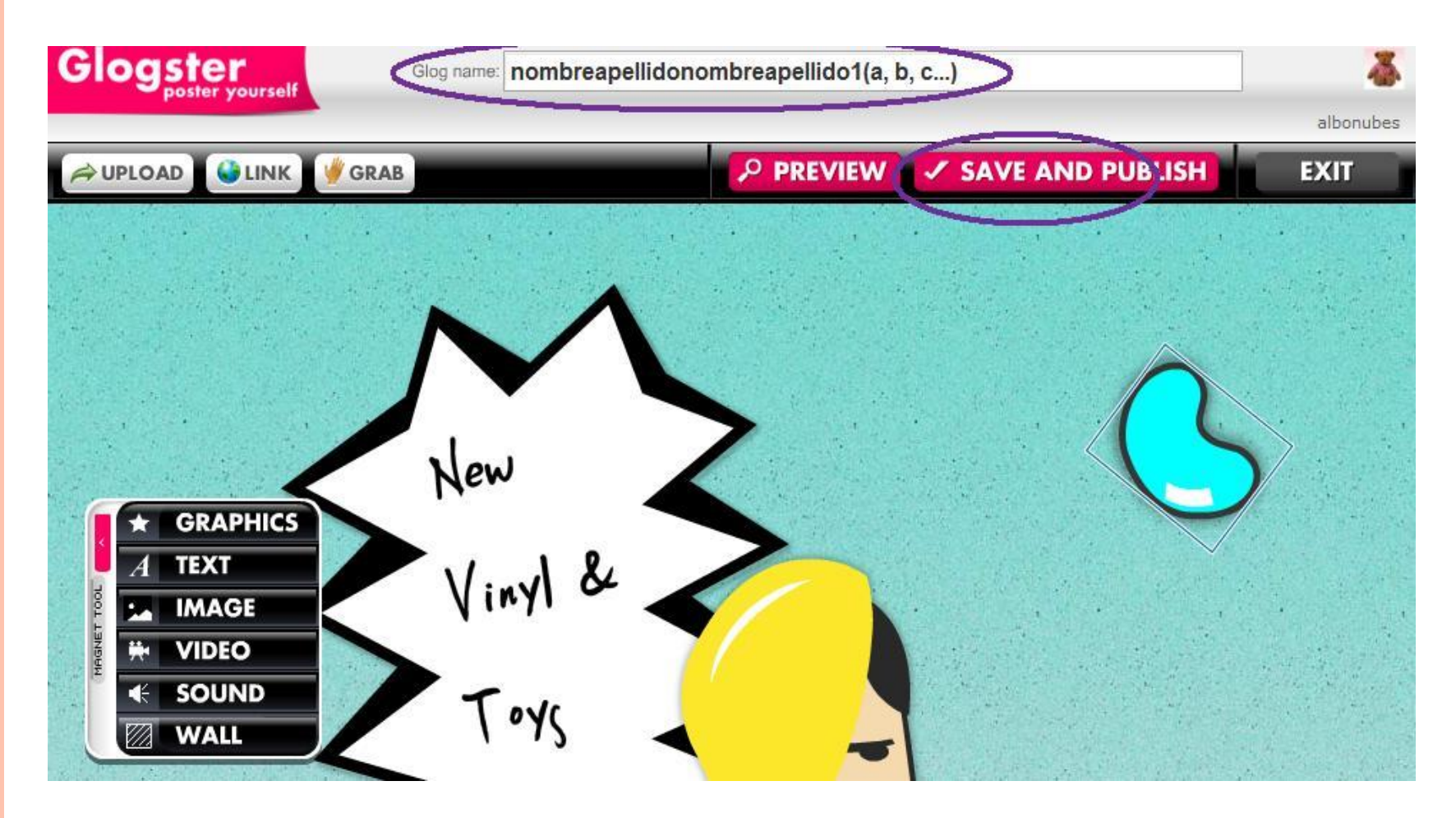

o En Glog Name, pon nombre a tu mural.

## **PASO 4: ELABORA EL GLOG**

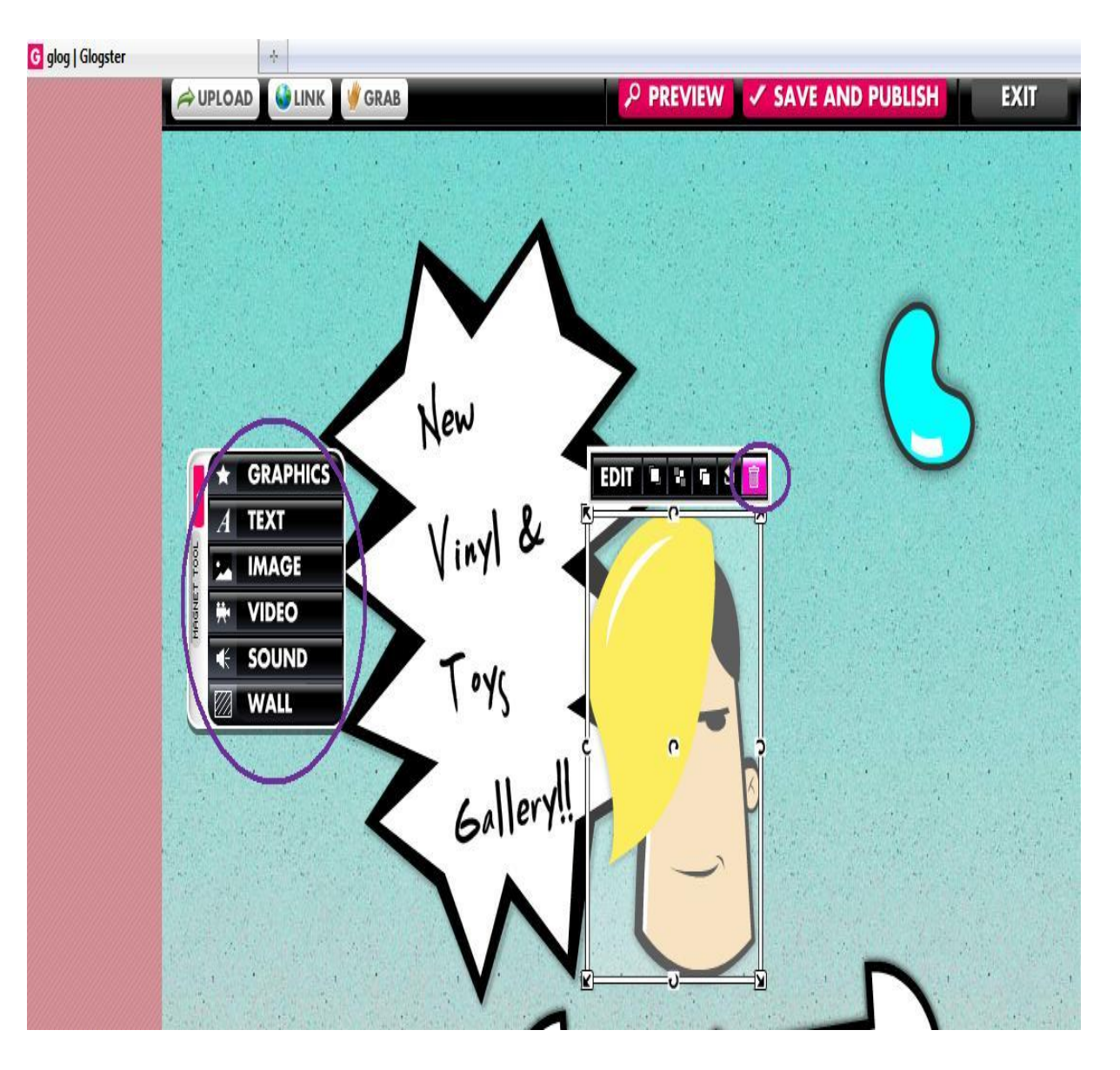

- **o** Antes de empezar, elimina todos los elementos que aparecen por defecto en la página (Selecciona el objeto y papelera).
- o Cuando hayas dejado la página vacía, podrás empezar a editar tu póster con el **CUADRO DE HERRAMIENTAS.**
- Cuando termines, **Save & Publish.**

#### **Publish changes Name of this Glog** nombreapellidonombreapellido1(a, b, c...) **Address of this Glog CHANGE** http://albonubes.glogster.com/nombreapellidonombreapellido" Category **WTF** Cars Cartoon Fun and Entertainment Music Love Friends and Family Travel and Places Sports Scrapbooks and Journals Fashion and Style School Art Pets not set Public **Celebrities** People Movies Texts Letters and Poems Private · Public Tags **SAVE & PUBLISH** words that describe your Glog to make it easier for others to find it

- **PASO 5: GUARDAR Y PUBLICAR** o Al guardar el mural, se generará una **URL**, donde estará alojado tu mural.
	- Si deseas cambiar el nombre del mural, puedes hacerlo en **CHANGE.**
	- Debes seleccionar **PUBLIC**, si deseas que el póster sea visible para cualquier persona, o **PRIVATE**, sólo tú tendrás acceso al trabajo.
	- **o** Selecciona categoría.
	- o Puedes incluir alguna etiqueta **(TAGS)**
	- **SAVE & PUBLISH.**

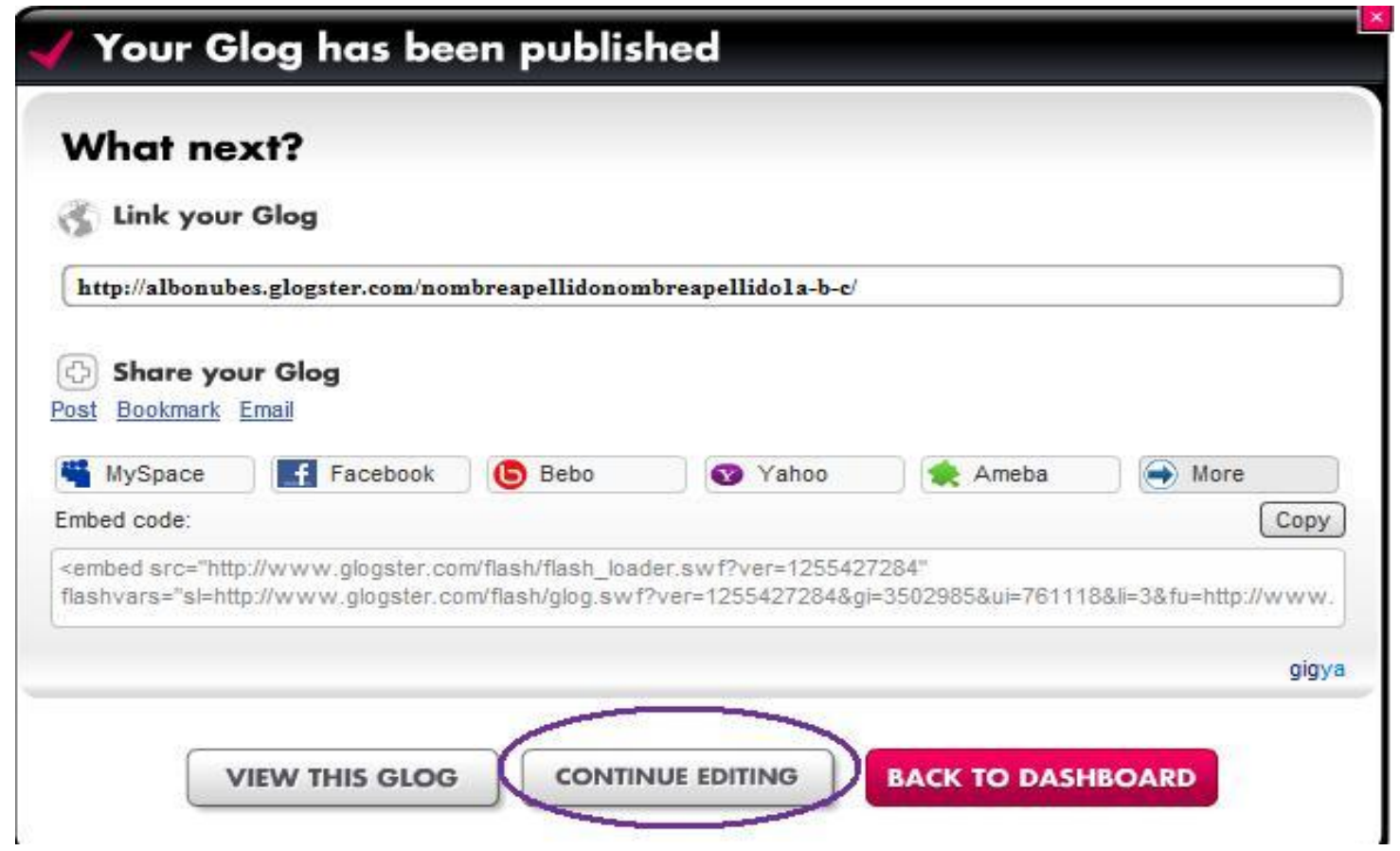

- <sup>o</sup> Aparecerá una pantalla con el link de tu glog.
- <sup>o</sup> Puedes llevar a cabo varias acciones: Ver cómo ha quedado (**VIEW THIS GLOG**), seguir elaborando el glog (**CONTINUE EDITING**), volver a la página principal de Glosgter (**BACK TO DASHBOARD**) o embeber (incrustar) tu glog en otros espacios (redes sociales, blogs, wiki…). Para ello, selecciona sitio de destino o copia **EMBED CODE**.

# **MÁS INFORMACIÓN**

**[Videotutorial](http://www.youtube.com/watch?v=_TSNAuwWzq8) [de Marisa de Dios](http://www.youtube.com/watch?v=_TSNAuwWzq8)**

 **[Glogs,](http://apiedeaula.blogspot.com/2010/01/glogs-para-que-os-quiero-ejemplos-de.html) [¿para](http://apiedeaula.blogspot.com/2010/01/glogs-para-que-os-quiero-ejemplos-de.html) [qué](http://apiedeaula.blogspot.com/2010/01/glogs-para-que-os-quiero-ejemplos-de.html) [os](http://apiedeaula.blogspot.com/2010/01/glogs-para-que-os-quiero-ejemplos-de.html) [quiero?](http://apiedeaula.blogspot.com/2010/01/glogs-para-que-os-quiero-ejemplos-de.html)** *Lourdes Domenech*

**[Glogster](http://edu.glogster.com/)**

 **[Generadores online de material](http://www.cuadernointercultural.com/tic-tools/generadores-online/)  [educativo.](http://www.cuadernointercultural.com/tic-tools/generadores-online/)** *Cuaderno Intercultural*

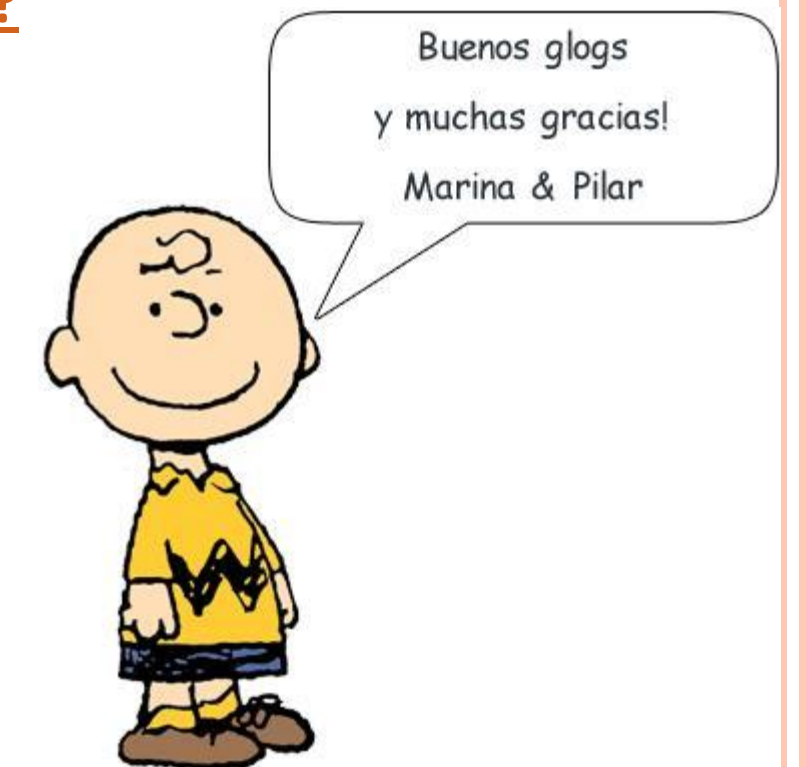